Alberta Government

# **EDS Application / Amendment Status Check Request User Guide**

# **Revision History**

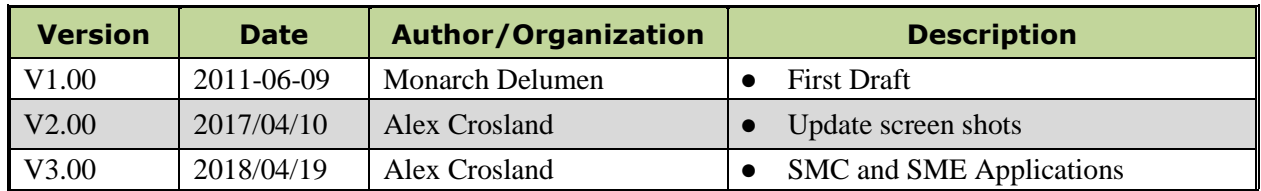

# **Disclaimer**

In this disclaimer provision:

"Crown" means Her Majesty the Queen in right of the Province of Alberta;

"Minister" means the Minister responsible for the department of Alberta Environment and Parks;

"Their employees" means and includes each, any and every officer, employee, servant and agent of either or both of the Crown and the Minister and without limiting the generality of the foregoing, and includes employees of the Crown and the Minister employed in Alberta Environment and Parks.

"EDS" means the Electronic Disposition System and all programs, hardware, documentation, functions and services forming a part thereof or associate therewith.

The Crown, the Minister and their employees and the contractors and technical advisors of the aforesaid:

- (a) Make no warranty or representation, whether expressed or implied, to any person with respect to this material or documentation of EDS or as to the service, performance, quality, merchantability or fitness of any part of the aforesaid for any purpose; and
- (b) Shall not be liable for any action, damages or claims, whether occasioned by negligence or otherwise, that any person, user, Subscriber or any employees of the aforesaid may hereafter have, allege or become entitled to (including but not limited to any claim of third-party contribution of indemnity, any economic or moral loss, or direct, immediate, special, indirect or consequential damages which do, may, or are alleged to arise as a result of:
	- (i) The use of this material or documentation or EDS or any service connection therewith; or
	- (ii) Any error or omissions in data or any loss or partial loss of data or incomplete retrieval of information, even if any or all of the Crown, the Minister or their employees were advised of the possibility of such risk, action, claims or damages, including damages sustained or actions brought by third parties and claims made against the Subscriber by third parties.

The entire risk of loss relating to or associated with the quality and performance of EDS and any product and results thereof shall be assumed by the Subscriber and by any other user of EDS.

### **1.0 EDS Overview**

The Electronic Disposition System (EDS) is a web application which clients use to submit applications related to surface dispositions to department of Alberta Environment and Parks (AEP) and to the Alberta Energy Regulator (AER). EDS comprises three main categories of services; and those in turn expand to options as shown below:

- **Application Prerequisites:**
	- **First Nations / Metis Settlements Consultation Submissions** Submit a Pre-consultation Assessment Request, Adequacy Assessment Request, respond to a request for information, and view the status of your submission for CEP, DLO, DML, DMS, DPI, DPL, EPC, EZE, FAC, GEO, LOC, MLL, MME, MSL, OSE, PIL, PLA, RDS, REA, REC, RLC, RVC, SMC, SME, SML, TFA, VCE and WAC purposes.
	- **Application Supplement** Generate an Application Supplement document to be uploaded as part of an Application/Amendment submission for dispositions on public land for DLO, DML, DMS, DPI, DPL, EZE, LOC, MLL, MSL, PIL, PLA, REA, REC, RVC, SMC, SME, SML and VCE purposes.
	- **Landscape Analysis Tool** Obtain a LAT report to be used in support of an Application/Amendment submission for dispositions on public lands for DLO, DML, DMS, DPI, DPL, EZE, LOC, MLL, MSL, PIL, PLA, REA, REC, RVC, SMC, SME, SML and VCE purposes. It can also be used to generate a report for an Aggregate Land Review Request (ALR).
	- **Plan Confirmation Service** Generate an Encrypted Plan Package to be used in support of an Application/Amendment.
- **Application Submissions:**
	- **Public Land Disposition Applications** Submit applications for dispositions on public land for DLO, DML, DMS, DPI, DPL, EZE, LOC, MLL, MSL, PIL, PLA, REA, REC, RVC, SMC, SME, SML and VCE purposes. It can also be used to submit an application for an Aggregate Land Review Request (ALR).
	- **Public Land Disposition Amendments** Submit amendments for dispositions on public land for DLO, DML, DMS, DPI, DPL, EZE, LOC, MLL, MSL, PIL, PLA, REA, REC, RVC, SML and VCE purposes.
	- **Renewals** Submit a request to renew an application for DLO, DML, DMS, DPI, DPL, EZE, LOC, MLL, MSL, PIL, PLA, REA and REC purposes.
	- **Reclamation Certificate Application Submissions** Submit an application for Reclamation Certificate on public land for DLO, DML, DMS, DPI, DPL, EZE, MLP, SMC and SML purposes.

**Plan Submission Package** - Upload an Encrypted Plan Package for CEP, CNC, CNT, CUP, DRS, FDL, FDS, FGL, GRL, GRP, GRR, HRS, ISP, KRS, LDR, PEZ, PGP, PGL, PHP, PLC, PLS, PML, PMP, PMS, PNT, PPA, PPI, PRA, PRD, PRE, PRL, PRS, PSH, PSL, PSM, RDS, RLC, ROE, ROW, and RRD purposes.

#### **Disposition Maintenance:**

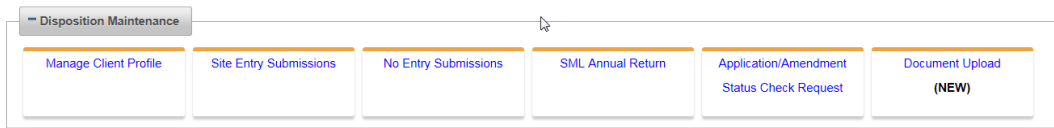

- **Manage Client Profile** Edit the list of other clients allowed to manage your data.
- **Site Entry Submissions** Submit a site-entry for DLO, DML, DMS, DPI, DPL, EZE, LOC, MLL, MSL, PIL, PLA, REA, REC, RVC, SMC, SME, SML and VCE purposes.
- **No Entry Submissions** Submit a no entry for DLO, DML, DMS, DPI, DPL, EZE, LOC, MLL, MSL, PIL, PLA, REA, REC, RVC, SMC, SME, SML and VCE purposes.
- **SML Annual Return** Send Annual Return data for SML disposition.
- **Application/Amendment Status Check Request** Send a request for status of an application/amendment.
- **Document Upload** Upload a revised Application Supplement.

For details about each of the subsystems please review the documentation located at:

**[Electronic Disposition System](https://www.alberta.ca/electronic-disposition-system-overview.aspx)** 

# **2.0 Hours of Operations**

EDS Support help desk is available Monday to Friday from 8:15 am to 4:30 pm except statutory holidays. The system is available from 5:00 am to 11:30 pm every-day.

### **2.1 Application / Amendment Status Check Request**

- For Alberta Environment and Parks activities, a status check can be submitted 30 days after the application/amendment date of submission.
- For Alberta Energy Regulator activities, a status check can be submitted 30 days after the application/amendment date of submission for a routine application.
- Clients and stakeholders involved must be active and registered in GLIMPS

#### **2.2 Attachment Requirements**

- All documents submitted through EDS other than the plan submission package must be in a portable document format (.pdf). Documents that require imaging must be scanned to the following standard and converted into a .pdf format for submission.
- Black and White 300 dpi
- Colour 150 dpi

### **3.0 Relevant Links**

#### **3.1 User name and password maintenance**

To change or reset your SecureXNET EXTERN ADS account password use:

[EXTERN ADS -](https://extern.wln.gov.ab.ca/help/) User Name Help

#### **3.2 Accessing PCS (Plan Confirmation Service)**

To create a plan package for use with your application or amendment, a user can access this module through the Electronic Disposition System (EDS) under the 'Application Prerequisites'. If you were granted access for PCS only, this url is still viable through SecureXNET here:

SecureXNET - [Plan Confirmation Service](https://securexnet.env.gov.ab.ca/pcs_login.html)

#### **3.3 Accessing EDS (Electronic Disposition System)**

For submissions through EDS, a user must be granted access, must activate their account, and would login through SecureXNET here:

• SecureXNET - [Electronic Disposition System](https://securexnet.env.gov.ab.ca/eds_login.html)

As of April 28, 2017 users are granted full access for the modules under the 'Application Prerequisites' in EDS.

### **3.4 Accessing LAT (Landscape Analysis Tool)**

To create LAT reports for dispositions on publiclLands, a user can access LAT through SecureXNET here:

[SecureXNET -](https://securexnet.env.gov.ab.ca/lat_login.html) LAT Login

### **4.0 EDS Front Page**

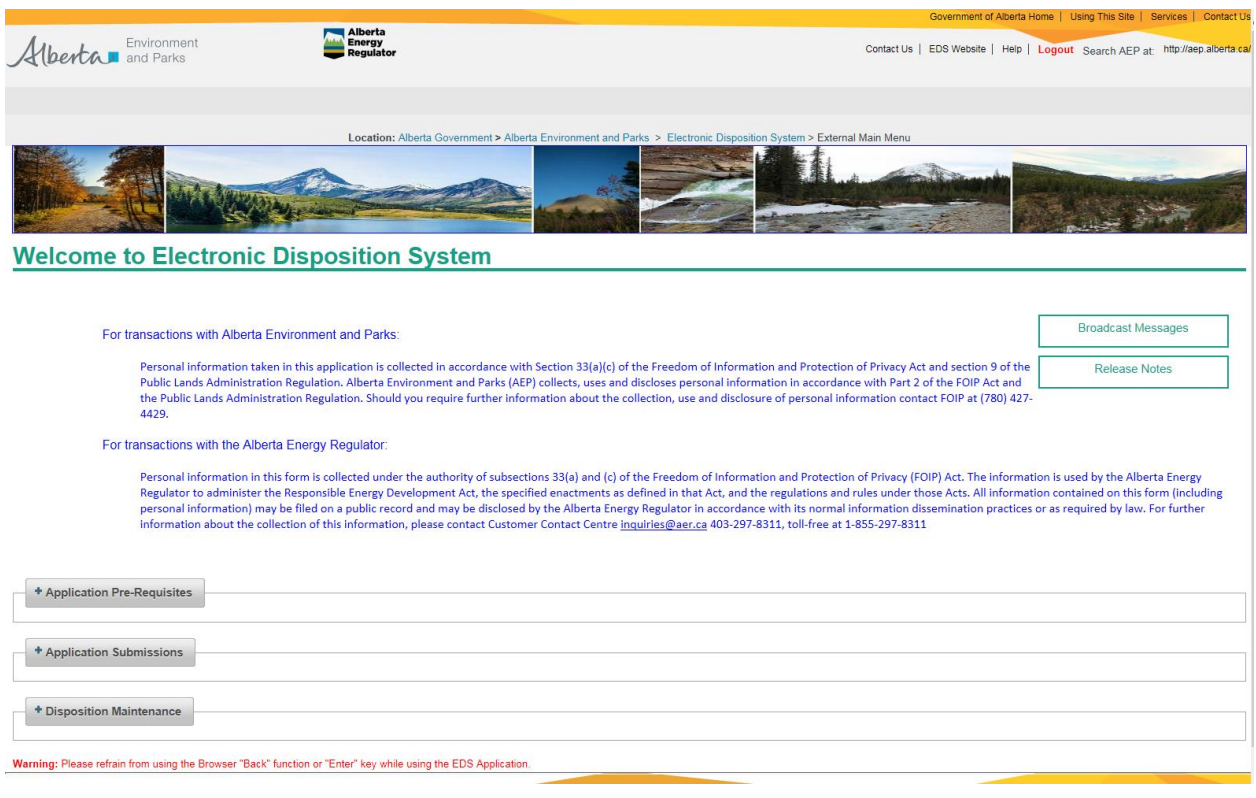

To access 'Application / Amendment Status Check Request', open **Disposition Maintenance** by clicking the **+ key,** this will expand to the sub-modules available through this option.

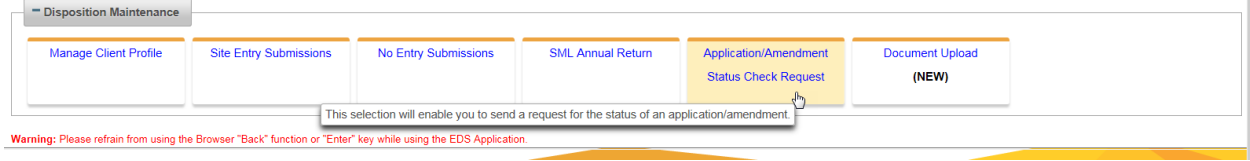

### **4.1 Status Check Page**

Location: Alberta Government > Alberta Environment and Parks > Electronic Disposition System > Application/Amendment Status Check Reques

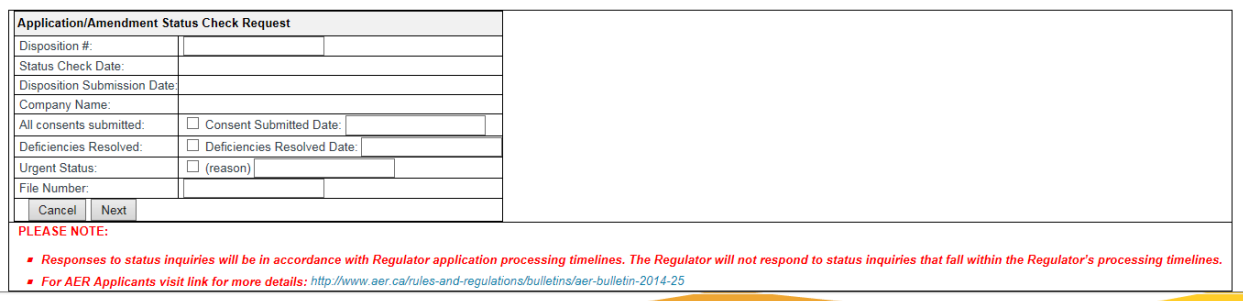

- 1. Disposition #: The user must enter the activity/disposition type and number, press 'Tab'.
- 2. By pressing the 'Tab' key, it will pre-populate the 'Status Check date', 'Disposition Submission Date', and the 'Company name'.
- 3. Indicate 'All consents submitted' by engaging the check box and the date of the submission.
- 4. Indicate 'Deficiencies Resolved' by engaging the check box and the date of completion.
- 5. Urgent Status: Engage the check box and enter a reason for the request for the urgent status request.
- 6. This would allow a user to request status before the 30 day allowable window.
- 7. By clicking the 'Cancel' button, the request for status will be cancelled and will not message the 'Regulator'.
- 8. By clicking 'Next', the user will be directed to the 'Review Page' to ensure their data entry is correct.

at a Alberta Environment and Darke, a Electronic Disposition System a Application/Amendment Status Check Dequest

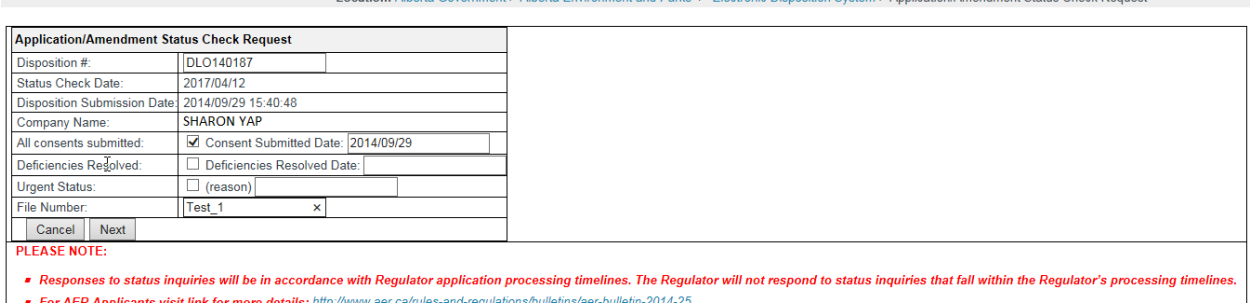

### **4.2 Application/Amendment Status Check Request review page**

Location: Alberta Government > Alberta Environment and Parks > Electronic Disposition System > Application/Amendment Status Check Request

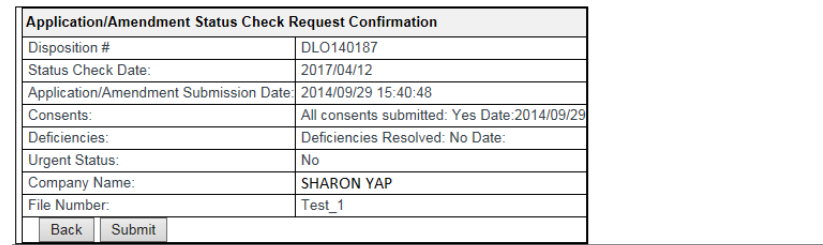

The user can now review to confirm the data entered prior to a submission. The user can go 'Back' to make any corrections, or click 'Submit' to commit the request to the system.

### **4.3 Application/Amendment Status Check Confirmation Page**

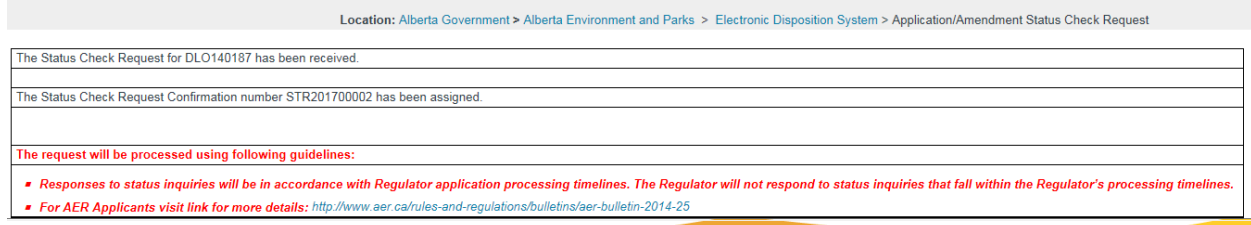

The user will be presented with the confirmation page and display 'The Status Check Request Confirmation' number assigned to the transaction.

### **4.4 Disposition Status Request email notification**

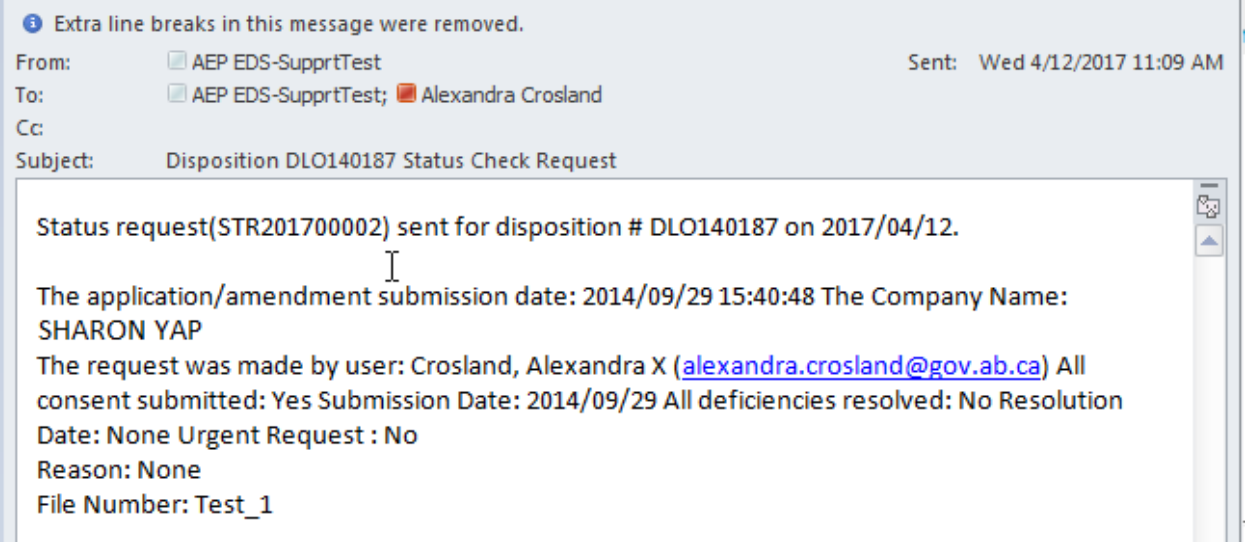

The 'Regulator' will respond within their time guidelines:

- For AEP status requests: status check to be enabled 30 days after application submission.
- For AER status requests: status check to be enabled 30 days after application submission for routine; and 45 days after application submission (for non-routine). (For historical applications, prior to deployment of the public land disposition application changes (routine/non-routine), the status check will be enabled 30 days after the application was submitted.)

### **5.0 Error message display**

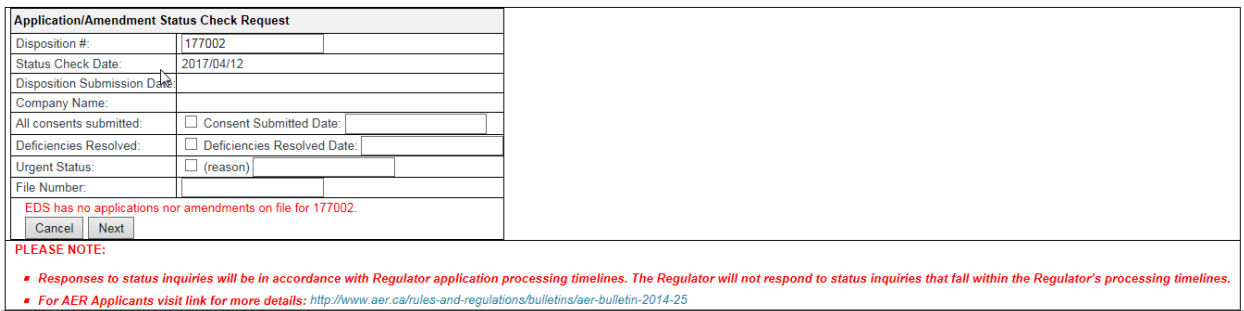

EDS has no applications or amendments on file for 177002.

The user did not enter the type of activity/disposition they wish to request status for.

Or,

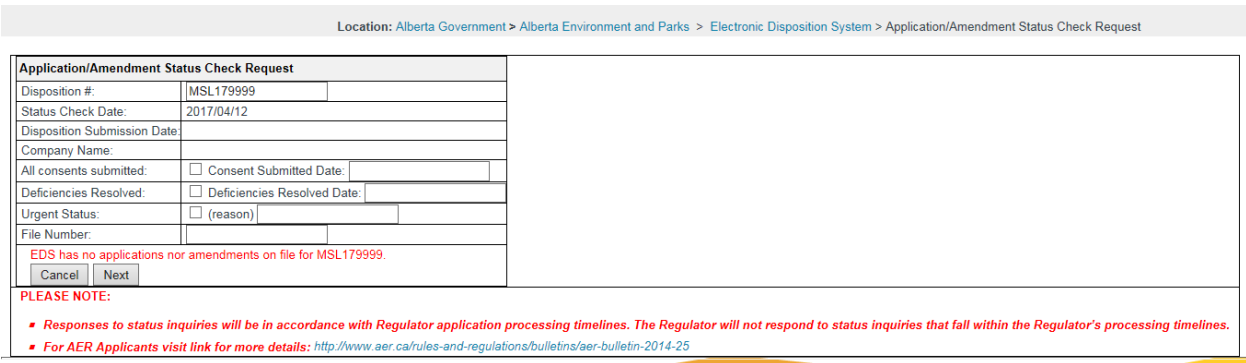

#### EDS has no applications or amendments on file for MSL179999.

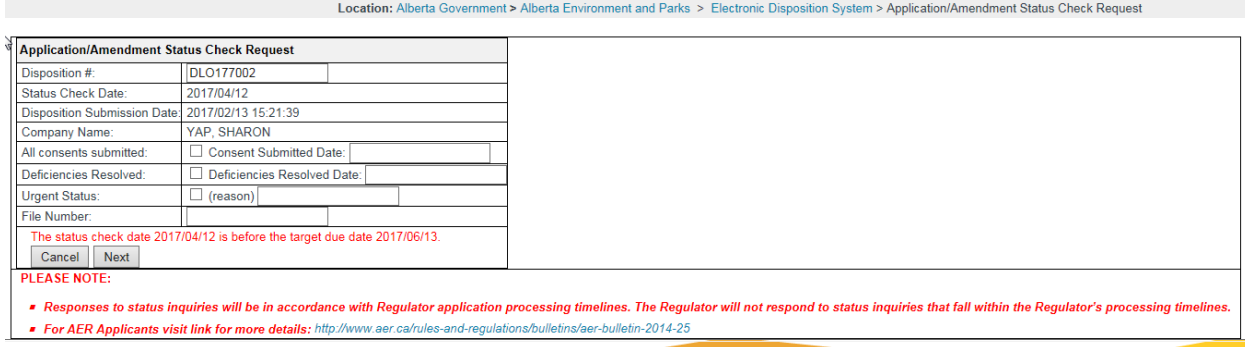

#### The status check date 2017/04/12 is before the target due date 2017/06/13.

The user is requesting a status check prior to the target due date.

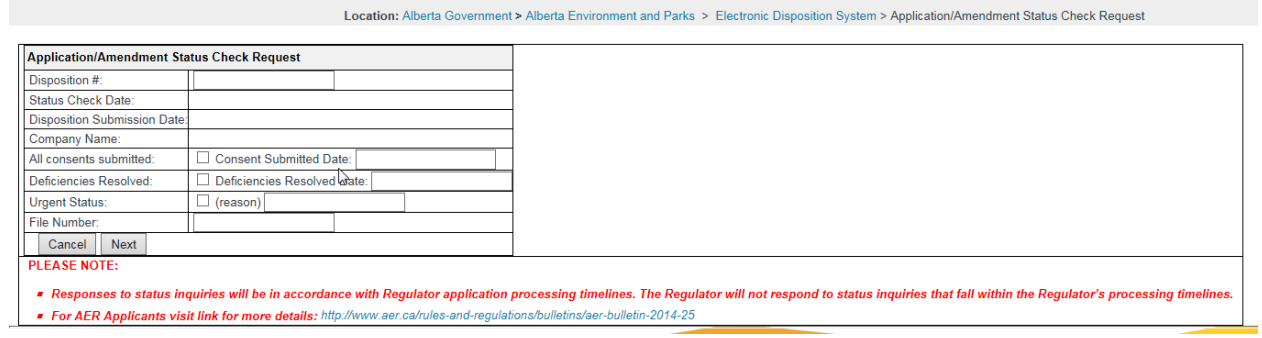

#### Disposition #: Validation Error: Value is required.

The user proceeded by clicking 'Next' without the required fields being populated.

# **6.0 Getting Support**

If there are issues with the SecureXNET login, contact the GoA help desk at:

• 1 888 427-1462 (1GOA)

#### **EDS Support**

To report issues, email EDS Support at:

[EDS.Support@gov.ab.ca](mailto:EDS.Support@gov.ab.ca)

In your email provide the following:

- steps taken along with screenshots showing values entered
- what happened / what was the error
- what you expected to happen instead

To report problems by phone, call us at:

- 780 427-3570 or
- $-780422-2079$